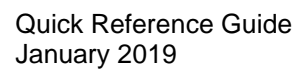

# **How to Request Accessories under Comprehensive Coverage**

# **Obtaining Replacement Accessories Under Zebra OneCare™**

Zebra OneCare™ Comprehensive Coverage goes beyond normal wear-and-tear to cover internal and external components damaged through accidental breakage. In addition, OneCare™ extends to selected accessories that are shipped together with Zebra mobile computing devices. Refer to Zebra's [Accessories Applicability Matrix](https://www.zebra.com/content/dam/zebra_new_ia/en-us/support-and-downloads/misc/requesting-accessories-under-comp-coverage/Accessory_Matrix_EN.xlsx) for a list of accessories that are eligible for replacement as part of a repair for Mobile Computers under a Zebra OneCare Comprehensive contract.

Prior to submission of requests for replacement of accessories, please note the following:

- Customers may request replacements only for lost or damaged accessories that ship together with the Product in its original Zebra packaging.
- Accessories will only be replaced if specifically requested as part of a request for repair of faulty equipment.
- Replacement accessories cannot be requested separately or as a stand-alone request, but only together with a request for device repair.
- At the time an eligible product is submitted for repair authorization, customers must provide a description of the required accessories according to the instructions and Accessories Request Format provided below.
- You may but are not required to return damaged accessories when sending in a unit for repair.

# **Accessory Replacement Request Options**

Repair authorization requests or RMAs (Return Materials Authorizations) may be submitted using one of the options described in detail below:

## **Option 1: Using Zebra's Repair Order Portal**

Logging a request via the online **Repair Order Portal** is the quickest and recommended option. (If you are not yet registered for the Portal, visit [www.zebra.com/repair](http://www.zebra.com/repair) for more information and to complete the simple registration process.)

1. Log into the Portal.

**ZEBRA** 

- 2. Create a Repair Request to submit your request for repair of your faulty Zebra device.
- 3. On the Add Products tab, complete the **Problem Description field**
	- Describe the problem to be repaired for your device
	- Indicate any accessories requiring replacement using the Accessories Replacement Request Format below:

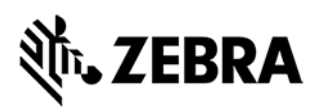

#### **Accessories Replacement Request Format**

- For a battery door:
	- $\circ$  Enter CP: followed by a space and an indication of the battery size/capacity (standard or extended) indicated on the battery in mAh
	- o Example 1: *CP: BATTERY DOOR STANDARD*
	- o Example 2: *CP: BATTERY DOOR EXTENDED*
- For all other accessories:
	- o Enter CP: followed by a space and then the name of the accessory
	- o Example 1: *CP: STRAP*
	- o Example 2: *CP: TETHER*
	- o Example 3 (Multiple Accessories): *CP: STRAP, TETHER, BATTERY DOOR STANDARD*

## **Option 2: Using the Repair Form**

To use this option, complete the Repair Form and return it to Zebra by email:

1. Download the appropriate Repair Form for your country from the *Repair Orders (Online RMAs)* page of Zebra.com:

<https://www.zebra.com/us/en/support-downloads/request-repair/online-rma-emea.html>

- 2. Complete the Repair Form.
- 3. Use the *Fault Description* field of the form to provide information about the problem to be repaired for your device, and to indicate which accessories require replacement.
- 4. Follow the Accessories Replacement Request Format in step 3 above.

## **Option 3: Contacting Zebra's Repair Help Desk**

You may contact Zebra's Repair Help Desk using the telephone number most convenient for your location and language. Our support phone numbers are listed at [www.zebra.com/supportcontacts.](http://www.zebra.com/supportcontacts)

*Note for eBonding customers:* Please follow your regular electronic submission process for submitting repair authorization requests. To indicate any accessories requiring replacement, follow the *Accessories Replacement Request Format* described above.